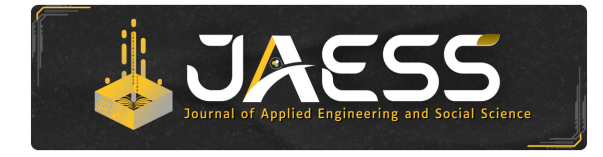

Journal of Applied Engineering and Social Science Vol. 2, Issue 1, pp. 7–15 (2024) doi:<http:/doi.org/10.25124/jaess.v2i1.7552>

RESEARCH ARTICLE

# **Aplikasi Berbasis Web untuk Pencatatan Presensi dan Pengelolaan Penggajian Menggunakan RFID**

Sri Hartatiana, Anak Agung Gde Agung<sup>∗</sup> and Eti Suprihatin

Fakultas Ilmu Terapan, Universitas Telkom, Bandung, 40257, Jawa Barat, Indonesia <sup>∗</sup>Corresponding author: [agung@tass.telkomuniversity.ac.id](email:agung@tass.telkomuniversity.ac.id) Received on 11 May 2024; accepted on 16 June 2024

# **Abstrak**

Toko bangunan Utomo adalah perusahaan perdagangan yang menjual berbagai bahan bangunan. Toko bangunan Utomo memiliki 20 karyawan yang terbagi menjadi 5 departemen. Untuk pencatatan penggajian, toko bangunan Utomo masih melakukannya secara manual menggunakan Microsoft Excel, untuk pencatatan absensi menggunakan sidik jari. Maka berdasarkan rumusan masalah diatas penulis membuat sebuah aplikasi yang menggunakan Radio Frequency Identification (RFID) untuk penggajian dan absensi sehingga dapat mengotomatisasi laporan slip gaji untuk mempermudah proses penggajian. Aplikasi ini menggunakan identifikasi frekuensi radio (RFID) untuk kehadiran karyawan, dalam bentuk kartu identitas, dan menggunakan identifikasi yang relatif fleksibel yang mudah digunakan pada sistem otomatis. Aplikasi ini dikembangkan menggunakan framework Codeigniter dan bahasa pemrograman PHP. Sistem ini dibangun menggunakan metode waterfall dan pengujian black-box.

**Key words:** Pegawai, Pengajian, Gaji, Aplikasi, RFID (Radio Frequency Identification)

# **Pendahuluan**

Di era globalisasi seperti sekarang ini, perkembangan teknologi informasi dinilai sangat pesat. Situasi ini mempengaruhi instansi perusahaan salah satunya untuk memperoleh informasi dengan cepat dan mudah. Oleh karena itu, diperlukan suatu sistem untuk menyusun informasi agar operasional perusahaan akan lebih mudah dan efisien, salah satu bentuk informasi yang dapat dikembangkan adalah sistem berbasis web penggajian dan presensi yang dapat memudahkan perusahaan untuk memperoleh data pegawai yang lebih terstruktur dan meminimalisasi risiko kehilangan data pegawai karena data tersebut disimpan dalam database dan meminimalisasi kesalahan dalam proses perhitungan gaji.

Toko bangunan Utomo adalah sebuah perusahaan dagang yang bergerak di bidang perdagangan bahan bangunan di Jalan Tanjung Anom nomor 36, Kecamatan Kutoarjo, Kabupaten Purworejo, Jawa Tengah, 54251. Toko bangunan Utomo memiliki 20 pegawai dengan posisi yang berbeda, ada yang bekerja di bagian HRD, bagian administrasi, bagian keuangan, bagian kasir, bagian angkut barang, dan bagian supir yang bertugas mengantarkan barang yang telah dibeli oleh pelanggan dari toko bangunan Utomo.

Di toko bangunan Utomo, sistem pencatatan manual, mirip dengan pencatatan tulis tangan, masih digunakan untuk mencatat kehadiran pegawai. Ini mencakup pendataan dan perhitungan jam masuk dan keluar, serta waktu kerja, serta keterangan tidak hadir. Sistem presensi manual juga menyebabkan banyak masalah, seperti kerusakan data karena kehilangan atau kesalahan manusia (*human error*), data kehadiran yang kurang akurat, dan waktu yang lebih lama untuk memproses data kehadiran.

Kesalahan pengolahan data seperti data yang hilang atau terselip dapat terjadi karena pengelolaan penggajian yang dilakukan selama ini masih menggunakan Microsoft Excel. Setelah bagian HRD toko bangunan Utomo mendapatkan data kehadiran bulanan, mereka akan merekapnya. Data kehadiran bulanan ini kemudian diperlukan untuk diajukan ke bagian keuangan untuk diproses lebih lanjut dalam sistem penggajian. Karena hal ini, toko bangunan Utomo menghadapi kesulitan merekap data kehadiran pegawai, yang dapat menyebabkan kesalahan dalam perhitungan penggajian.

Besarnya kemungkinan tindak kecurangan pegawai dalam penulisan waktu yang benar, sehingga akan berpengaruh terhadap perhitungan gaji. Perhitungan gaji juga membuat perhitungan pajak penghasilan dan pencatatan akuntansi menjadi tidak sesuai. Dari permasalahan tersebut maka dibuat aplikasi berbasis web pengelolaan penggajian dan presensi menggunakan RFID (*Radio Frequency Identification*).

# **Metodologi Penelitian**

Dalam penelitian ini, penulis menggunakan metode seperti di bawah ini:

<span id="page-1-0"></span>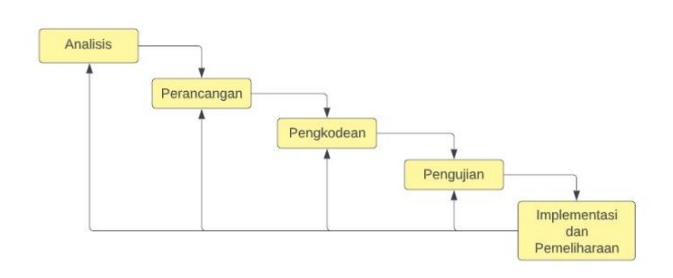

**Gambar 1.** Waterfall Model

#### **Metode Pengerjaan Aplikasi**

Aplikasi ini dirancang dan dibangun menggunakan metode System Development Life Cycle (SDLC) yang dikombinasikan dengan metode waterfall [\[1\]](#page-8-0). Gambar [1](#page-1-0) menunjukkan tahapan-tahapan yang terdapat pada model waterfall.

- 1. **Analisis Kebutuhan:** Tahapan untuk pengumpulan informasi yang digunakan dalam pembuatan aplikasi pengelolaan penggajian dan presensi menggunakan RFID (Radio Frequency Identification).
- 2. **Perancangan:** Membuat desain berdasarkan analisis kebutuhan, termasuk User Interface Design serta desain diagram relasi antar tabel.
- 3. **Pembuatan Kode Program:** Aplikasi ini menggunakan bahasa pemrograman PHP dan framework CodeIgniter (CI) untuk menulis kode programnya. Untuk pengolahan basis data, MySQL digunakan.
- 4. **Pengujian Program:** Tahap ini dilakukan dengan melihat kesesuaian antara software dengan desain yang telah dibuat. Dalam pengujian Program ini dilakukan dengan Black Box Testing untuk memeriksa apakah masih terdapat error saat program dijalankan serta kesesuaian hasil dengan analisis dan desain yang telah dibuat.
- 5. **Implementasi dan Pemeliharaan:** Tahap ini adalah simulasi implementasi pada presensi pegawai menggunakan pemanfaatan RFID (Radio Frequency Identification).

#### **Radio Frequency Identification (RFID)**

Salah satu sistem identifikasi yang menggunakan gelombang radio melalui medan elektromagnetik adalah Radio Frequency Identification (RFID). Sistem RFID dapat mengirimkan data dari tag, yang dapat dibaca oleh pembaca RFID, dan kemudian diproses oleh aplikasi komputer. Salah satu kegunaan proses identifikasi sistem RFID adalah untuk mengidentifikasi dan mengumpulkan data secara otomatis atau AIDC. Data yang dikirim dan dikirim sebelumnya dapat berisi berbagai informasi, seperti ID, informasi lokasi, dan lainnya [\[2\]](#page-8-1).

#### **Teori Akuntansi**

- 1. **Siklus Akuntansi:** Dalam akuntansi, siklus akuntansi adalah serangkaian tindakan yang dilakukan selama suatu periode, mulai dari pencatatan transaksi pertama hingga penyusunan laporan keuangan dan penutupan pembukuan, dan siap untuk pencatatan transaksi periode berikutnya. Ada tiga tahap yang membentuk siklus akuntansi.
- 2. **Gaji dan Pph 21:** Laporan gaji yang diterima pegawai akan menghasilkan laporan yang mencakup penghasilan kotor setiap pegawai, pajak, tunjangan, dan lain-lain. Pemotongan atas penghasilan yang dibayarkan kepada individu dalam kaitannya dengan pekerjaan, jabatan, jasa, dan kegiatan diatur dalam Pasal 21 Peraturan Pemerintah [\[3\]](#page-8-2).

#### **Teori Analisis dan Alat Bantu Implementasi Sistem**

- 1. **Rich Picture:** Gambar yang kaya adalah rekaman yang sama dengan tulisan naratif. Rich Picture menggunakan gambar dalam format presentasi untuk membantu peneliti dalam penelitiannya [\[3\]](#page-8-2).
- 2. **Business Process Modelling and Notation (BPMN):** Modeling dan Notasi Proses Bisnis (BPMN) adalah alat yang didasarkan pada teknik flowchart dan dimaksudkan untuk menggambarkan atau memodelkan diagram proses bisnis. Ini dirancang untuk menampilkan model bisnis secara visual dengan aktivitas dan kontrol aliran yang mendefinisikan siklus kerja [\[4\]](#page-8-3).
- 3. **Unified Modeling Language (UML):** Saat ini, UML adalah bahasa standar untuk menulis desain perangkat lunak. Definisi UML menunjukkan bahwa UML adalah bahasa yang telah menjadi standar untuk memvisualisasikan, merancang, dan mendokumentasikan sistem perangkat lunak. Metode pemodelan visual untuk merancang sistem berorientasi objek juga dikenal sebagai UML [\[5\]](#page-8-4).
- 4. **Use Case Diagram:** Use case diagram adalah model sistem informasi yang akan dibuat. Mereka menceritakan bagaimana pengguna sistem berinteraksi dengannya [\[5\]](#page-8-4).
- 5. **Sequence Diagram:** Sequence diagram menunjukkan perilaku objek saat digunakan dengan menunjukkan masa hidup objek dan pesan yang dikirim dan diterima. Menciptakan diagram urutan hampir sama dengan mendefinisikan kasus penggunaan yang masing-masing memiliki prosesnya sendiri [\[5\]](#page-8-4).
- 6. **Class Diagram:** Diagram kelas mendefinisikan kelas-kelas yang dibuat untuk membangun sistem. Diagram kelas terdiri dari atribut dan operasi yang dimaksudkan untuk memungkinkan pengembang menghubungkan dokumentasi desain dan perangkat lunak [\[5\]](#page-8-4).
- 7. **Activity Diagram:** Diagram aktivitas menunjukkan alur kerja sistem perangkat lunak [\[5\]](#page-8-4).
- 8. **Entity Relationship Diagram (ERD):** ERD adalah gambar atau diagram yang menggambarkan informasi yang dibuat, disimpan, dan digunakan dalam sistem bisnis. Jenis informasi yang sama biasanya dijelaskan oleh entitas dan satuan digunakan untuk menghubungkan entitas dan menunjukkan hubungan antar data. ERD dapat digunakan untuk memasukkan aturan bisnis saat ini ke dalam sistem informasi yang akan dibangun [\[6\]](#page-8-5).
- 9. **PHP:** PHP adalah bahasa pemrograman yang banyak digunakan untuk membuat dan mengembangkan situs web yang dapat digunakan dalam HTML [\[7\]](#page-8-6).
- 10. **CodeIgniter (CI):** CodeIgniter (CI) adalah kerangka kerja untuk membangun aplikasi berbasis web yang menggunakan PHP. CI memiliki berbagai class, tools, dan library untuk membantu pengembang membuat aplikasi mereka [\[8\]](#page-8-7).
- 11. **MySQL:** MySQL adalah perangkat lunak DBMS relasional yang didistribusikan secara bebas di bawah Lisensi Umum Publik (GPL), dan merupakan turunan dari SQL (Structured Query Language). MySQL adalah sistem manajemen basis data SQL multi-user dan multi-threaded [\[9\]](#page-8-8).
- 12. **User Acceptance Testing (UAT) dan Black Box Testing:** Pengujian pengguna (UAT) adalah tahap akhir dari pengembangan perangkat lunak sebelum rilis ke pengguna akhir. Black Box Testing adalah metode pengujian perangkat lunak yang fokus pada fungsionalitas perangkat lunak tanpa memperhatikan struktur internal atau logika kode [\[10\]](#page-8-9).

# **Hasil dan Pembahasan**

# **Rich Picture**

Berikut merupakan rich picture proses bisnis dari sistem yang berjalan saat ini Gambar [2.](#page-2-0)

<span id="page-2-0"></span>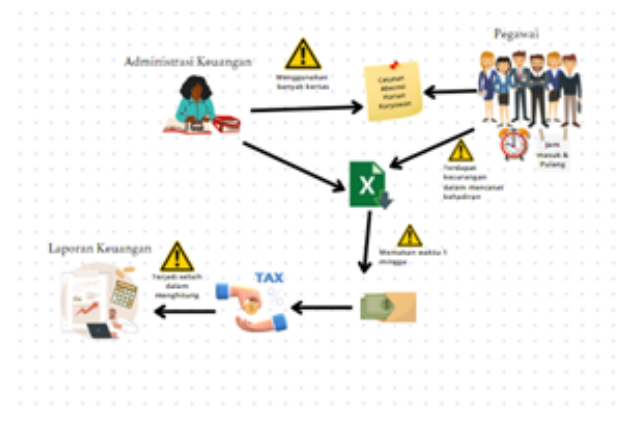

**Gambar 2.** Rich Picture

<span id="page-2-1"></span>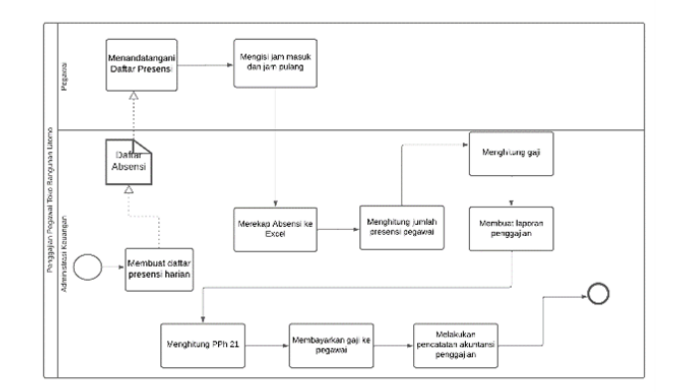

**Gambar 3.** BPMN

# **Business Process Model and Notation (BPMN)**

Berikut merupakan BPMN proses bisnis dari sistem yang berjalan saat ini Gambar [3.](#page-2-1)

# **Use Case Diagram**

Berikut ini adalah contoh pemodelan kebutuhan menggunakan use case diagram Gambar [4.](#page-2-2)

Dalam contoh di atas, ada aktor pegawai dan administrasi keuangan.

# **Entity Relationship Diagram (ERD)**

Terdapat ERD pada penelitian ini Gambar [5.](#page-2-3)

# **Class Diagram**

Berikut ini adalah diagram kelas yang dibuat untuk membangun aplikasi Gambar [6.](#page-3-0)

# **IMPLEMENTASI DAN PENGUJIAN**

# **Implementasi Data**

Aplikasi ini dibangun menggunakan database MySQL dengan nama database toko\_bangunan\_utomo.

Gambar [7](#page-3-1) menampilkan tampilan halaman Implementasi Basis Data.

<span id="page-2-2"></span>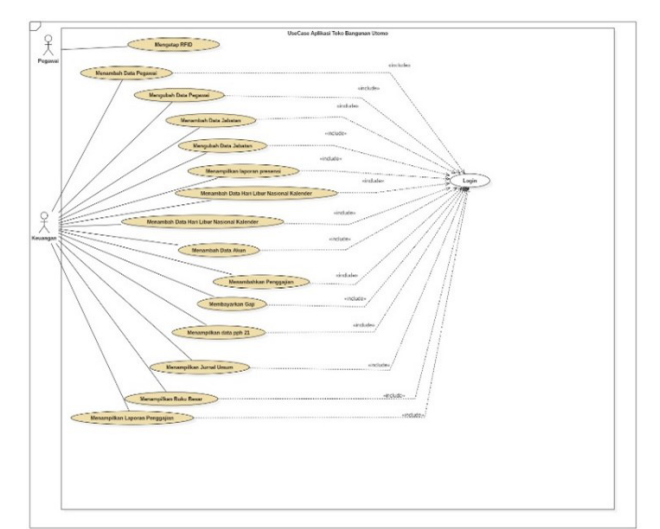

### **Gambar 4.** Use Case Diagram

<span id="page-2-3"></span>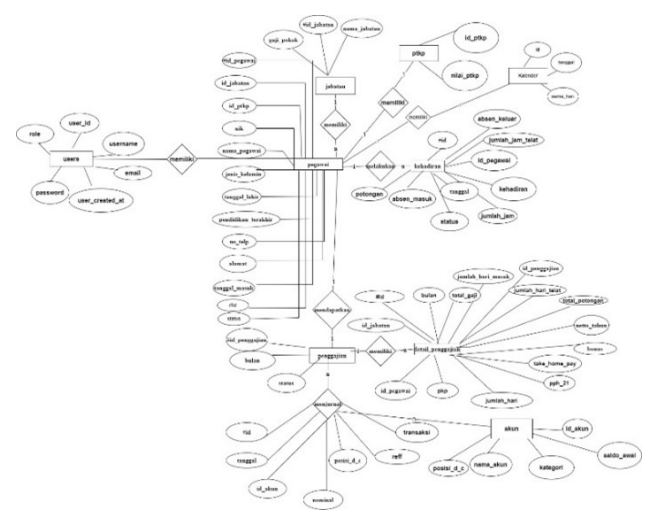

**Gambar 5.** ERD Studi Kasus

# **Implementasi Proses**

Proses implementasi aplikasi yang dibuat berdasarkan perancangan di toko bangunan utomo ditunjukkan di sini.

# **Implementasi Antarmuka Login**

Setelah login, halaman login adalah halaman pertama yang akan dilihat oleh user. Di halaman ini, user harus memasukkan username dan password mereka untuk dapat mengakses aplikasi. Berikut merupakan tampilan dari halaman login yang dapat diakses.

Gambar [8](#page-3-2) menampilkan tampilan halaman Implementasi Antarmuka Login.

# **Implementasi Antarmuka Beranda**

Halaman beranda yaitu halaman yang akan ditampilkan pertama kali setelah pengguna berhasil melakukan login pada aplikasi. Berikut merupakan tampilan dari halaman Antarmuka beranda.

Gambar [9](#page-3-3) menampilkan tampilan halaman Implementasi Antarmuka Beranda.

<span id="page-3-0"></span>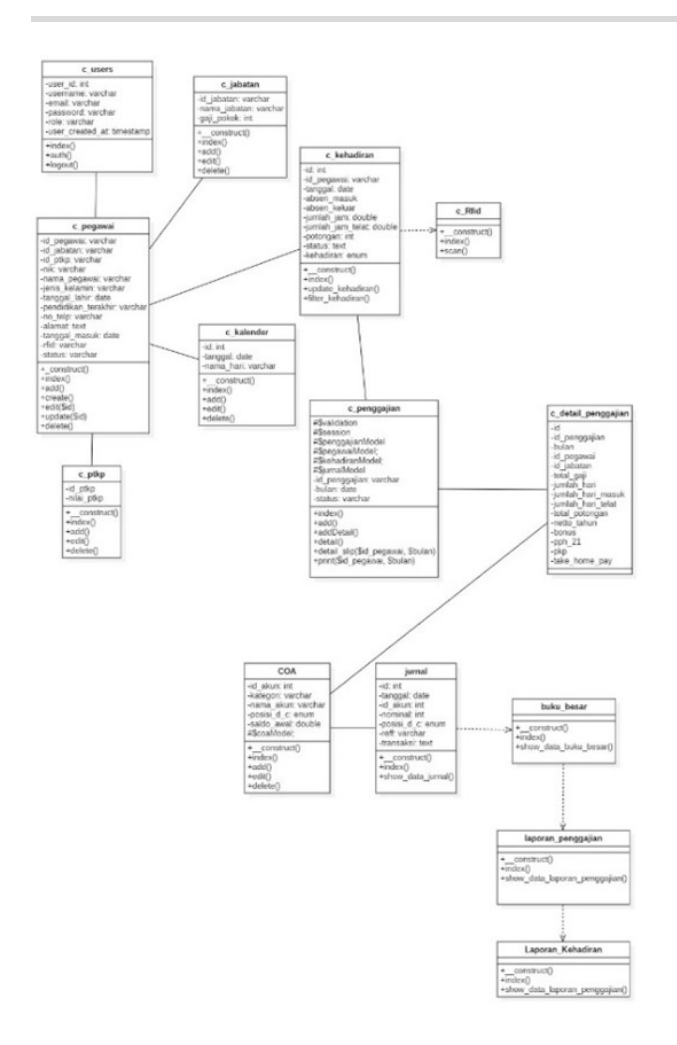

#### **Gambar 6.** Class Diagram

<span id="page-3-1"></span>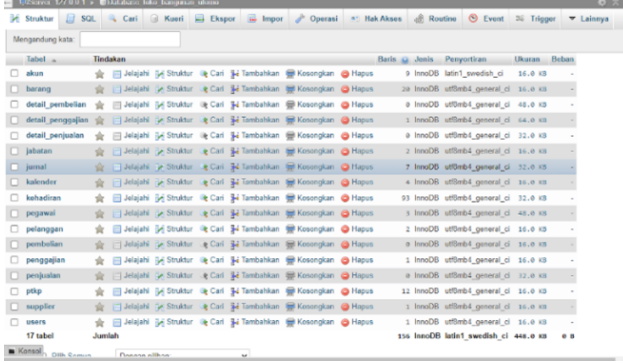

**Gambar 7.** Implementasi Basis Data

# **Implementasi Lihat Data COA**

Halaman ini merupakan daftar nama akun yang berkaitan dengan transaksi dalam aplikasi. Pengguna dapat menambahkan data berupa nomor akun, nama akun, kategori akun, dan posisi akun. Master data ini berhubungan dengan fungsionalitas pencatatan berupa jurnal umum dan buku besar. Berikut merupakan tampilan dari halaman Antarmuka lihat data COA.

Gambar [10](#page-3-4) menampilkan tampilan halaman Implementasi Lihat Data COA.

<span id="page-3-2"></span>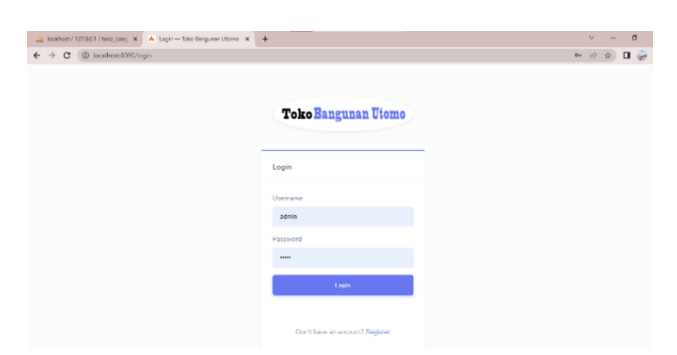

**Gambar 8.** Implementasi Antarmuka Login

<span id="page-3-3"></span>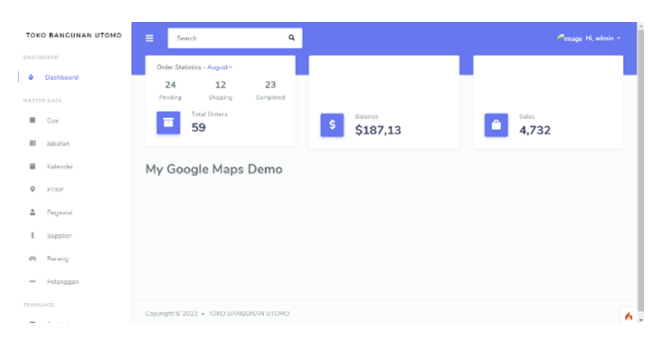

**Gambar 9.** Implementasi Antarmuka Beranda

<span id="page-3-4"></span>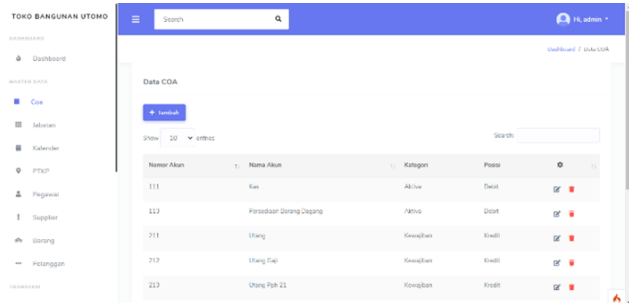

### **Gambar 10.** Implementasi Lihat Data COA

<span id="page-3-5"></span>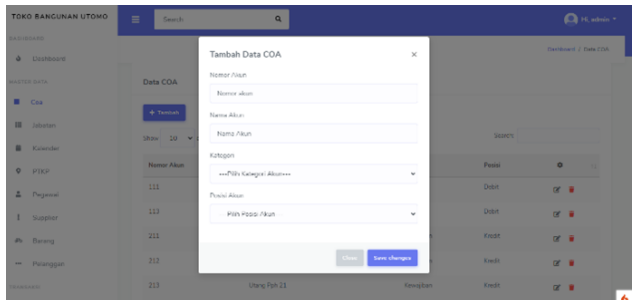

**Gambar 11.** Implementasi Tambah Data COA

# **Implementasi Menambahkan Data COA**

Halaman ini adalah halaman di mana Anda harus memasukkan informasi akun anda. Pada form ini kita menginputkan no akun, nama akun, kategori, posisi akun debit kredit. Berikut merupakan tampilan dari halaman Antarmuka tambah data COA.

Gambar [11](#page-3-5) menampilkan tampilan halaman Implementasi Tambah Data COA.

<span id="page-4-0"></span>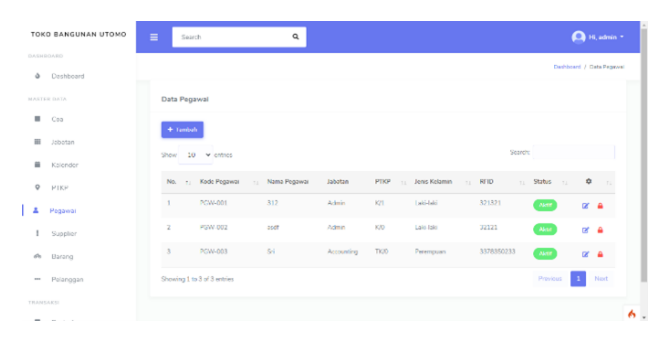

<span id="page-4-2"></span>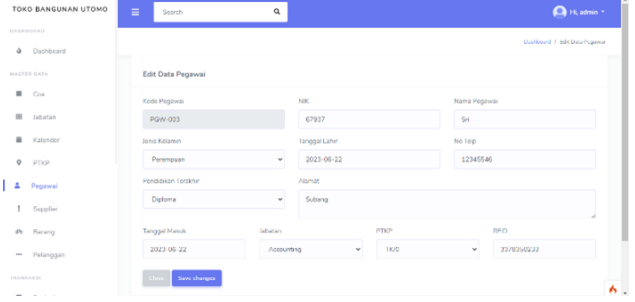

**Gambar 12.** Implementasi Lihat Data Pegawai

<span id="page-4-1"></span>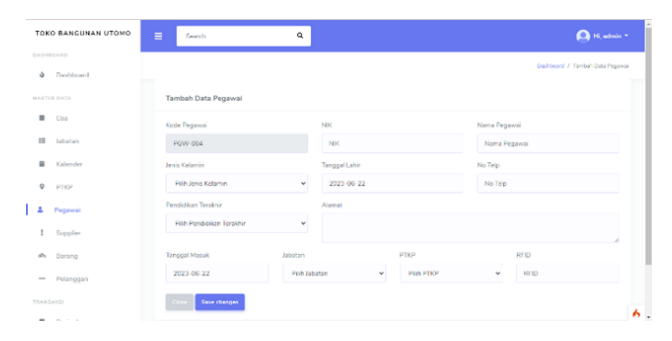

**Gambar 13.** Implementasi Tambah Data Pegawai

<span id="page-4-3"></span>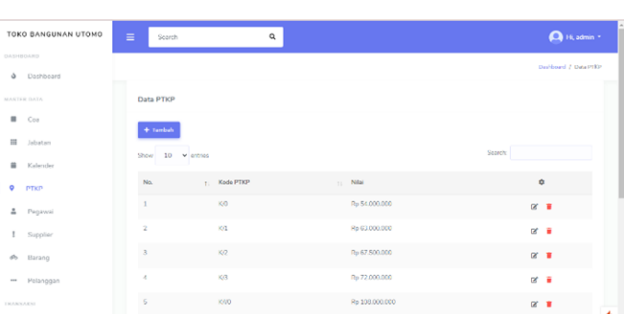

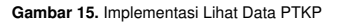

**Gambar 14.** Implementasi Edit Data Pegawai

# **Implementasi Lihat Data Pegawai**

Halaman ini menampilkan data pegawai yang akan digunakan dalam transaksi penggajian untuk melihat kehadiran pegawai. Master data ini berhubungan dengan fungsionalitas penggajian yang akan diterima oleh pegawai. Berikut merupakan tampilan dari halaman Antarmuka lihat data pegawai.

Gambar [12](#page-4-0) menampilkan tampilan halaman Implementasi Lihat Data Pegawai.

#### **Implementasi Menambahkan Data Pegawai**

Halaman ini adalah halaman di mana Anda harus memasukkan informasi pegawai Anda. Kita harus memasukkan nama, jenis kelamin, tanggal lahir, nomor telepon, pendidikan terakhir, alamat, tanggal masuk, jabatan, PTKP, dan RFID pada form tambah data pegawai. Berikut adalah gambar halaman dari antarmuka tambah data pegawai.

Gambar [13](#page-4-1) menampilkan tampilan halaman Implementasi Tambah Data Pegawai.

#### **Implementasi Ubah Data Pegawai**

Halaman ini merupakan halaman untuk mengedit data pegawai. Data yang dapat diedit berupa NIK, nama pegawai, jenis kelamin, tanggal lahir, nomor telepon, pendidikan terakhir, alamat, tanggal masuk, jabatan, PTKP, RFID. Berikut merupakan tampilan dari halaman Antarmuka mengubah data pegawai.

Gambar [14](#page-4-2) menampilkan tampilan halaman Implementasi Edit Data Pegawai.

# **Implementasi Lihat Data PTKP**

Halaman ini merupakan tampilan data-data PTKP yang nantinya akan digunakan dalam transaksi penggajian untuk perhitungan PPh 21. PTKP yang diinput ini merupakan PTKP dalam waktu satu tahun. Master data ini berhubungan dengan fungsionalitas penggajian yang akan diterima oleh pegawai. Berikut merupakan tampilan dari halaman Antarmuka lihat data PTKP.

<span id="page-4-4"></span>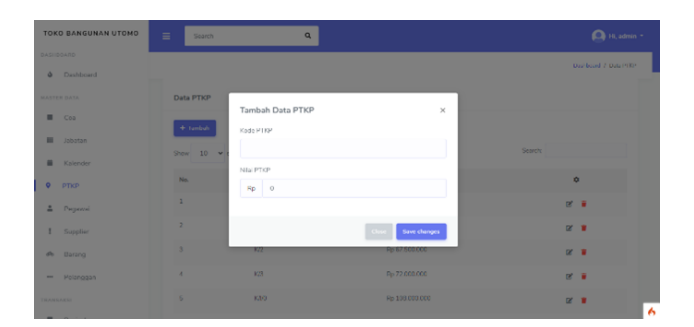

**Gambar 16.** Implementasi Tambah Data PTKP

Gambar [15](#page-4-3) menampilkan tampilan halaman Implementasi Lihat Data PTKP.

# **Implementasi Menambahkan Data PTKP**

Halaman ini adalah halaman untuk menambah data PTKP. Kita harus mengisi kode PTKP dan nilai PTKP pada form tambah data PTKP. Berikut merupakan tampilan dari halaman Antarmuka tambah data PTKP.

Gambar [16](#page-4-4) menampilkan tampilan halaman Implementasi Tambah Data PTKP.

# **Implementasi Ubah Data PTKP**

Halaman ini merupakan halaman untuk mengedit data PTKP. Data yang dapat diedit berupa kode PTKP dan nilai PTKP. Berikut merupakan tampilan dari halaman Antarmuka edit data PTKP.

Gambar [17](#page-5-0) menampilkan tampilan halaman Implementasi Edit Data PTKP.

<span id="page-5-0"></span>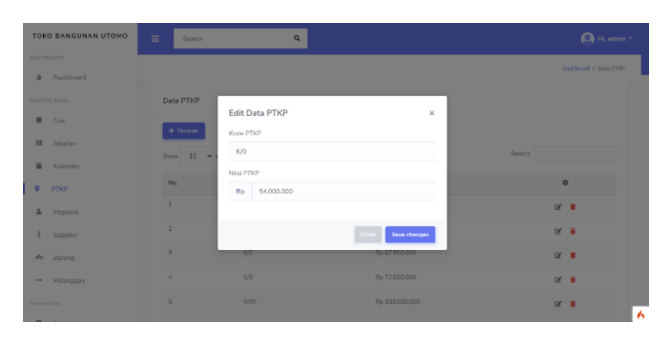

<span id="page-5-3"></span>Edit Data Ja IBT-001  $_{\rm Rp}$ п

**Gambar 17.** Implementasi Edit Data PTKP

<span id="page-5-1"></span>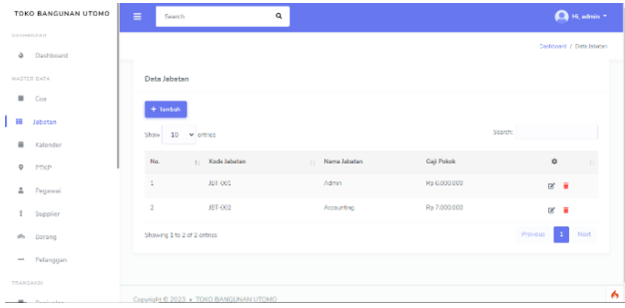

**Gambar 18.** Implementasi Lihat Data Jabatan

<span id="page-5-2"></span>

| TOKO BANGUNAN UTOMO    | $\equiv$<br>Scorch          | $\alpha$                               |                        |                   | <sup>O</sup> H, admin +   |
|------------------------|-----------------------------|----------------------------------------|------------------------|-------------------|---------------------------|
| <b>DASHBOARD</b>       |                             |                                        |                        |                   | Dechhours / Data Material |
| <b>&amp;</b> Dashboard |                             |                                        |                        |                   |                           |
| <b>NASTER DATA</b>     | Data Jabatan                | Tambah Data Jabatan                    | $\times$               |                   |                           |
| $\blacksquare$ Coa     |                             | Kode Jabatan                           |                        |                   |                           |
| <b>El</b> Jabatan      | $\pm$ Tambuh                | JST-003                                |                        |                   |                           |
|                        | $9$ <sub>cov</sub> $10 - v$ | Nama Jabatan                           |                        |                   | Swanting                  |
| <b>H</b> Kalender      |                             | Nama Jabatan                           |                        |                   |                           |
| $Q = PIXF$             | No.                         | Gaji Pokok                             |                        | <b>Jan Polick</b> | $\bullet$<br><b>HE</b>    |
| 2 Pagawai              | $\mathbf{1}$                | $Rp = 0$                               |                        | 8 6 0 3 0 0 0 0   | $R$ <b>H</b>              |
| 1 Supplier             | $\mathbf{r}$                |                                        |                        | 57.003.000        | $\alpha$ =                |
| de Barang              | Showing 1 to 2 of 2         |                                        | Save changes:<br>Class |                   | Prestout 1<br>Nort        |
| - Pelerggan            |                             |                                        |                        |                   |                           |
| <b>BANKAKA</b>         |                             |                                        |                        |                   |                           |
|                        |                             | Converte @ 2023 + TORD RANG NAN LITOMY |                        |                   |                           |

**Gambar 19.** Implementasi Tambah Data Jabatan

**Implementasi Lihat Data Jabatan**

Halaman ini menunjukkan data jabatan yang akan dihubungkan dengan data pegawai. Master Data ini berhubungan dengan fungsionalitas penggajian yang akan diterima oleh pegawai. Berikut merupakan tampilan dari halaman Antarmuka lihat data jabatan.

Gambar [18](#page-5-1) menampilkan tampilan halaman Implementasi Lihat Data Jabatan.

#### **Implementasi Tambah Data Jabatan**

Halaman ini adalah halaman untuk menambah data jabatan. Masukkan nama jabatan dan gaji pokok pada form tambah data jabatan. Berikut merupakan tampilan dari halaman Antarmuka tambah data jabatan.

Gambar [19](#page-5-2) menampilkan tampilan halaman Implementasi Tambah Data Jabatan.

# **Implementasi Edit Data Jabatan**

Halaman ini merupakan halaman untuk mengedit data jabatan. Pada form edit jabatan dapat mengubah data nama jabatan dan gaji pokok. Berikut merupakan tampilan dari halaman Antarmuka edit data jabatan.

Gambar [20](#page-5-3) menampilkan tampilan halaman Implementasi Edit Data Jabatan.

<span id="page-5-4"></span>**Gambar 20.** Implementasi Edit Data Jabatan

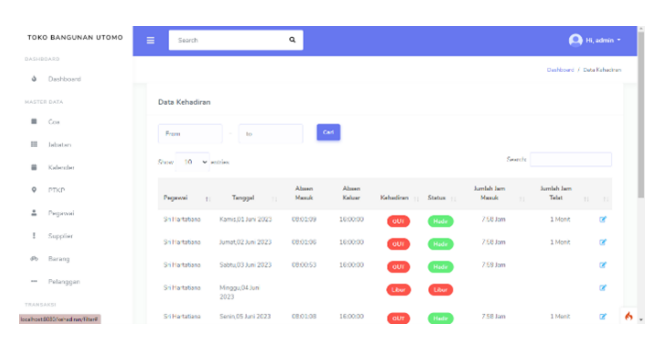

**Gambar 21.** Implementasi Lihat Data Kehadiran

<span id="page-5-5"></span>

| TOKO BANGUNAN UTOMO      | $\equiv$<br>Search                      | $\alpha$                |                      |                                              | <sup>O</sup> H, admin +    |
|--------------------------|-----------------------------------------|-------------------------|----------------------|----------------------------------------------|----------------------------|
| <b>HASHINARD</b>         |                                         |                         |                      |                                              |                            |
| <b>d</b> Dashboard       |                                         |                         |                      |                                              | Dashboard / Data Kehadiran |
|                          | . .                                     |                         |                      |                                              |                            |
| <b>MANTER DATA</b>       | Data Kehadiran                          |                         |                      |                                              |                            |
| $\blacksquare$ Coa       |                                         | <b>Update Kehadiran</b> |                      |                                              |                            |
|                          | From                                    | Absen Masuk             |                      |                                              |                            |
| <b>III</b> Jabatan       |                                         | 08:12:20                |                      |                                              |                            |
|                          | $Show = 10 - v$                         |                         |                      | Search                                       |                            |
| ٠<br>Kalendar            |                                         | Alman Keluar            |                      |                                              |                            |
| $\bullet$<br><b>PTKP</b> | Pegawai 11                              |                         |                      | Jumlah Jam Masuk (1) Jumlah Jam Telat (1) 11 |                            |
|                          |                                         |                         |                      |                                              |                            |
| $\mathbf{z}$<br>Pegawai  | $$^{\prime}$                            |                         | Gas<br>Save charges. |                                              | œ                          |
| ۰<br>Supplier            | Showing 1 to 1 of 1                     |                         |                      | Previous 1                                   | Next<br>÷                  |
|                          |                                         |                         |                      |                                              |                            |
| <b>Øb</b> Rarang         |                                         |                         |                      |                                              |                            |
| - Pelanopan              |                                         |                         |                      |                                              |                            |
|                          |                                         |                         |                      |                                              |                            |
| TRANSAKSI                |                                         |                         |                      |                                              |                            |
|                          | Convenient @ 2023 + TOKO BANGUNAN UTOMO |                         |                      |                                              | ٨                          |

**Gambar 22.** Implementasi Update Data Kehadiran

# **Implementasi Lihat Data Kehadiran**

Halaman ini merupakan tampilan data kehadiran yang nantinya akan berelasi dengan data pegawai. Transaksi ini berhubungan dengan fungsionalitas laporan kehadiran pegawai dan penggajian yang akan diterima oleh pegawai. Berikut merupakan tampilan dari halaman Antarmuka lihat data kehadiran.

Gambar [21](#page-5-4) menampilkan tampilan halaman Implementasi Lihat Data Kehadiran.

# **Implementasi Update Data Kehadiran**

Halaman ini adalah halaman untuk mengupdate data kehadiran. Anda dapat mengubah waktu absen masuk dan keluar pada form update kehadiran. Berikut merupakan tampilan dari halaman Antarmuka edit data kehadiran.

Gambar [22](#page-5-5) menampilkan tampilan halaman Implementasi Update Data Kehadiran.

# **Implementasi Antarmuka Tap RFID**

Halaman tap RFID merupakan halaman yang digunakan untuk menginputkan kehadiran melalui kartu RFID yang ditempelkan ke RFID

<span id="page-6-0"></span>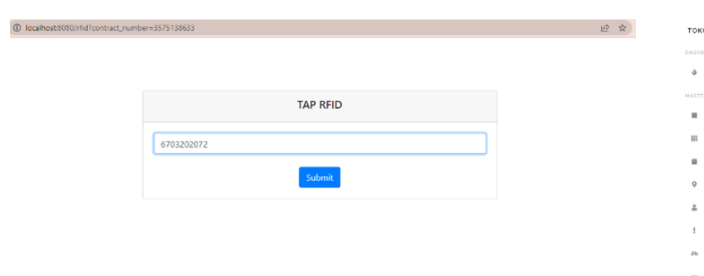

<span id="page-6-3"></span>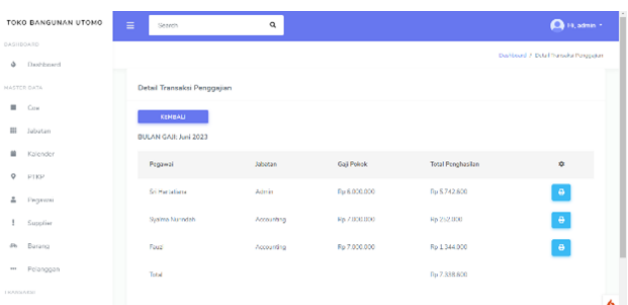

**Gambar 23.** Implementasi Antarmuka Tap RFID

<span id="page-6-1"></span>

| $+$ Tambah               |                                           |                               |                        |
|--------------------------|-------------------------------------------|-------------------------------|------------------------|
| Show $50 \times$ entries |                                           |                               | Search:                |
| Nomor Transaksi          | <b>Bulan Penggajian</b><br>$\mathbb{R}^n$ | <b>Total Penggajian</b><br>11 | ۰<br>$\bar{\Pi}$<br>11 |
| PGJ-001                  | Juni 2023                                 | <b>Berhasil Digenerate</b>    | $\bullet$              |
|                          |                                           |                               |                        |

**Gambar 24.** Implementasi Lihat Penggajian

<span id="page-6-2"></span>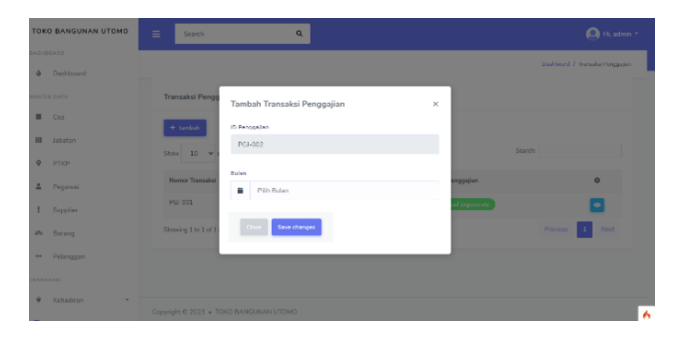

**Gambar 25.** Implementasi Tambah Data Penggajian

Reader. Nomor RFID akan terbaca pada aplikasi sehingga pegawai dapat melakukan presensi tanpa perlu melakukan login. Berikut merupakan tampilan dari halaman Tap RFID yang dapat diakses.

Gambar [23](#page-6-0) menampilkan tampilan halaman Implementasi Antarmuka Tap RFID.

#### **Implementasi Lihat Penggajian**

Halaman ini merupakan tampilan data penggajian. Transaksi ini dibuat untuk menghitung gaji pegawai. Halaman ini berhubungan dengan fungsionalitas laporan penggajian dan slip gaji. Berikut merupakan tampilan dari halaman Antarmuka lihat penggajian.

Gambar [24](#page-6-1) menampilkan tampilan halaman Implementasi Lihat Penggajian.

# **Implementasi Menambahkan Data Penggajian**

Halaman ini adalah halaman di mana Anda dapat menambahkan transaksi penggajian. Pada transaksi penggajian ini semua data sudah dimasukkan, dan perhitungan PPh 21 sudah dihitung melalui rumus di penggajian, sehingga pada fitur tambah data penggajian ini hanya perlu mengisi bulan untuk transaksi penggajian tersebut. Maka akan secara otomatis terlihat jumlah gaji pegawai yang diterima.

Gambar [25](#page-6-2) menampilkan tampilan halaman Implementasi Tambah Data Penggajian.

#### **Gambar 26.** Implementasi Lihat Detail Transaksi Penggajian

<span id="page-6-4"></span>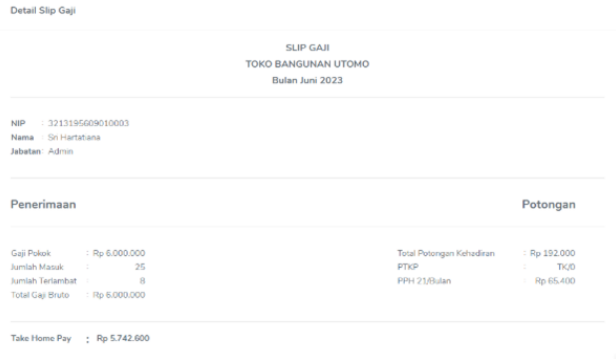

**Gambar 27.** Implementasi Lihat Slip Gaji

### **Implementasi Lihat Detail Transaksi Penggajian**

Halaman ini merupakan tampilan detail transaksi penggajian. Halaman ini dibuat untuk melihat detail dari setiap rincian gaji pegawai. Halaman ini berhubungan dengan fungsionalitas laporan penggajian dan slip gaji. Berikut merupakan tampilan dari halaman Antarmuka lihat detail transaksi penggajian.

Gambar [26](#page-6-3) menampilkan tampilan halaman Implementasi Lihat Detail Transaksi Penggajian.

# **Implementasi Lihat Slip Gaji**

Halaman ini merupakan tampilan lihat laporan slip gaji. Berikut merupakan tampilan dari Antarmuka lihat laporan Slip Gaji.

Gambar [27](#page-6-4) menampilkan tampilan halaman Implementasi Lihat Slip Gaji.

# **Implementasi Lihat Laporan Jurnal Umum**

Halaman ini merupakan tampilan lihat laporan jurnal umum. Berikut merupakan tampilan dari halaman Antarmuka lihat laporan jurnal umum.

Gambar [28](#page-7-0) menampilkan tampilan halaman Implementasi Lihat Laporan Jurnal Umum.

# **Implementasi Lihat Laporan Buku Besar**

Halaman ini merupakan tampilan lihat laporan buku besar. Berikut merupakan tampilan dari halaman Antarmuka lihat laporan buku besar.

Gambar [29](#page-7-1) menampilkan tampilan halaman Implementasi Lihat Laporan Buku Besar.

# **Implementasi Lihat Laporan Penggajian**

Halaman ini merupakan tampilan lihat laporan penggajian. Berikut merupakan tampilan dari halaman Antarmuka lihat laporan penggajian.

Gambar [30](#page-7-2) menampilkan tampilan halaman Implementasi Lihat Laporan Penggajian.

<span id="page-7-0"></span>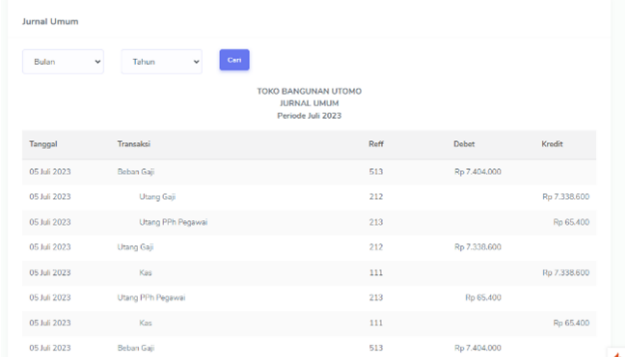

<span id="page-7-3"></span>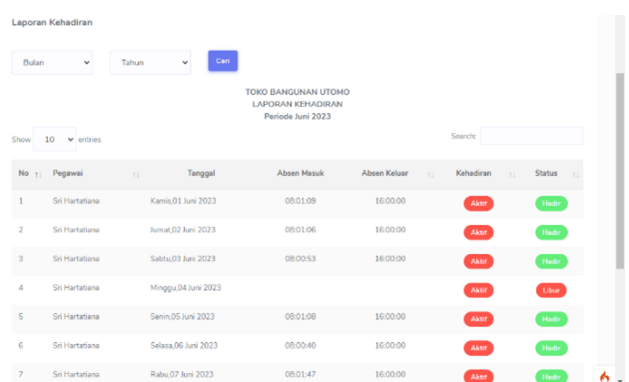

**Gambar 28.** Implementasi Lihat Laporan Jurnal Umum

<span id="page-7-1"></span>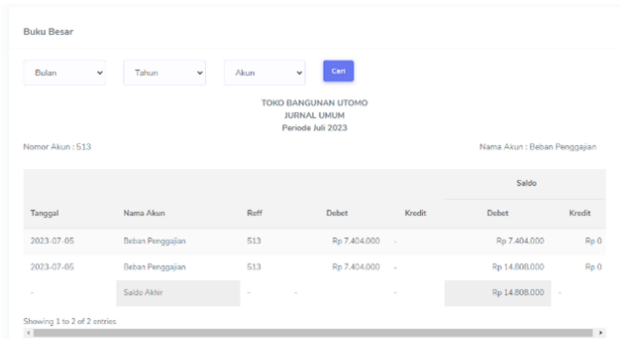

**Gambar 29.** Implementasi Lihat Laporan Buku Besar

<span id="page-7-2"></span>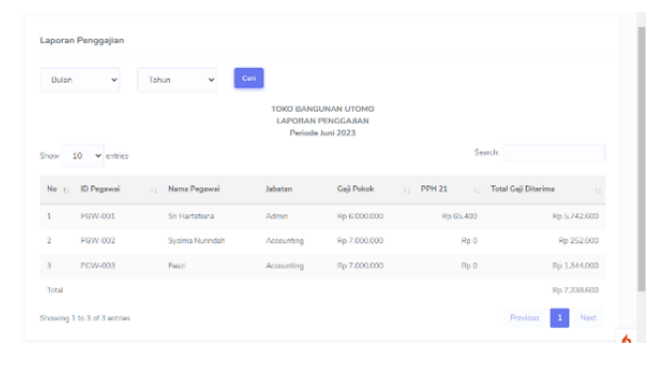

**Gambar 30.** Implementasi Lihat Laporan Penggajian

# **Implementasi Lihat Laporan Kehadiran**

Halaman ini merupakan tampilan lihat laporan kehadiran. Berikut

merupakan tampilan dari halaman Antarmuka lihat laporan kehadiran. Gambar [31](#page-7-3) menampilkan tampilan halaman Implementasi Lihat Laporan Kehadiran.

# **Implementasi Lihat Data Kalender**

Halaman ini merupakan tampilan lihat data kalender. Berikut merupakan tampilan dari halaman Antarmuka lihat data kalender.

Gambar [32](#page-7-4) menampilkan tampilan halaman Implementasi Lihat Data Kalender.

### **Implementasi Tambah Data Kalender**

Halaman ini merupakan tampilan tambah data kalender. Berikut merupakan tampilan dari halaman Antarmuka tambah data kalender.

Gambar [33](#page-7-5) menampilkan tampilan halaman Implementasi Tambah Data Kalender.

**Gambar 31.** Implementasi Lihat Laporan Kehadiran

<span id="page-7-4"></span>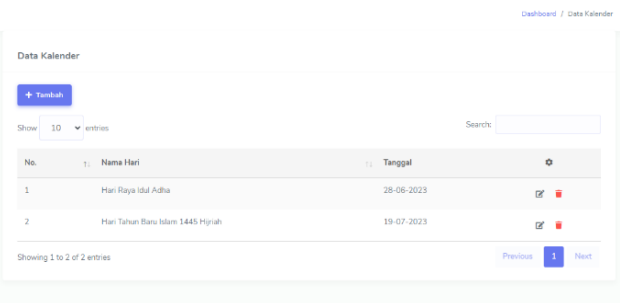

**Gambar 32.** Implementasi Lihat Data Kalender

<span id="page-7-5"></span>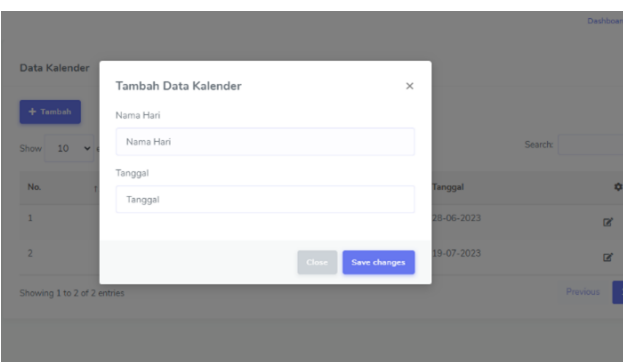

**Gambar 33.** Implementasi Tambah Data Kalender

# **Kesimpulan**

Komputer dan perangkat elektronika telah digunakan sejak lama untuk membantu pekerjaan manusia. Beberapa digunakan untuk mereduksi biaya [\[11\]](#page-8-10), monitoring dan tracking [\[12\]](#page-8-11) maupun presensi [\[13\]](#page-8-12) seperti yang digunakan pada penelitian ini. Berdasarkan hasil pengamatan di atas, kita dapat mengambil kesimpulan bahwa:

- 1. Aplikasi ini dapat membuat sebuah aplikasi presensi Pegawai menggunakan RFID di toko bangunan Utomo.
- 2. Aplikasi ini dapat membuat sebuah aplikasi penggajian Pegawai beserta perhitungan PPh 21 di toko bangunan Utomo.
- 3. Aplikasi ini dapat membuat sebuah aplikasi yang dapat menghitung penggajian beserta PPh 21 di toko bangunan Utomo.
- 4. Aplikasi ini dapat membuat sebuah aplikasi yang menghasilkan pencatatan jurnal umum, buku besar, dan laporan penggajian

terkait dengan fungsionalitas yang dikerjakan di toko bangunan Utomo.

- 5. Aplikasi ini dapat membuat sebuah aplikasi yang dapat menyajikan slip gaji, laporan presensi, dan laporan penggajian di toko bangunan Utomo.
- 6. Aplikasi pada penelitian ini mampu menyajikan laporan pendapatan jasa dan penjualan.

Dari kesimpulan di atas, aplikasi ini dapat dikembangkan dengan ditambahkan fitur piutang pegawai dan fitur Face Recognition System untuk menanggulangi kecurangan penitipan absen. Face recognition memastikan identitas seseorang cocok dengan database, dan jika cocok, identitas tersebut dapat mengakses layanan atau aplikasi.

# **Daftar Pustaka**

- <span id="page-8-0"></span>1. Rosa A S MS. Rekayasa Perangkat Lunak: Terstruktur dan Berorientasi Objek. Bandung: Informatika; 2015.
- <span id="page-8-1"></span>2. Adiati AR. Aplikasi Berbasis Web Untuk Penggajian pada PT BPR Aditama Arta Berbasis Web. Bandung; 2017.
- <span id="page-8-2"></span>3. Pratiwisari L. Penghasilan Tidak Kena Pajak. Jakarta: Kementrian Keuangan Direktorat Jenderal Pajak; 2020.
- <span id="page-8-3"></span>4. Ardhana YK. Pemrograman php : codeigniter black box. Jasakom; 2013.
- <span id="page-8-4"></span>5. Indriyani F, Yunita, Muthia DA, Surniandari A, Sriyadi. Analisa Perancangan Sistem Informasi. Yogyakarta: Graha Ilmu; 2019.
- <span id="page-8-5"></span>6. Solichin A. MySql 5: Dari Pemula Hingga Mahir. Jakarta; 2010.
- <span id="page-8-6"></span>7. Identification A, Collection D; 2016.
- <span id="page-8-7"></span>8. Martoni I. Aplikasi Berbasis Web Untuk Perhitungan Gaji dan Upah Karyawan (Studi Kasus di Umkm Intan Bestary). Bandung; 2021.
- <span id="page-8-8"></span>9. Azizah F. Aplikasi Pengelolaan Presensi dan Penggajian Karyawan (Studi Kasus: Madrasah Aliyah Persis, Cigantri). Bandung; 2018.
- <span id="page-8-9"></span>10. Putri AW. Aplikasi Pengelolaan Gaji Pegawai Kontrak Mempertimbangkan Sasaran Kerja Individu (Studi Kasus di PT. Industri Telekomunikasi Indonesia, Bandung). Bandung; 2018.
- <span id="page-8-10"></span>11. Mutiara G, Agung A, Handayani R. Low cost wireless parking module design and implementation. In: 11th International Conference on Telecommunication Systems Services and Applications (TSSA); 2017. .
- <span id="page-8-11"></span>12. Handayani R, Sari M, Agung A, Ramdana F, Wahyudi A. Alert, monitoring and tracking for electronic device prototype. In: 11th International Conference on Telecommunication Systems Services and Applications (TSSA); 2017. .
- <span id="page-8-12"></span>13. Iswanjono, Natalianto N. Sistem Presensi Perkuliahan Berbasis Radio Frequency Identification. Media Teknika Jurnal Teknologi. 2017 Desember;12(2).
- 14. Syaiful Bahri SM. Pengantar Akuntansi Berdasarkan SAK ETAP dan IFRS. Yogyakarta: Penerbit Andi; 2016.
- 15. Hasibuan MS. Manajemen Sumber Daya Manusia Perusahaan. Bandung: PT. Bumi Aksa; 2007.
- 16. Moeheriono. Pengukuran Kinerja Berbasis Kompetensi Edisi Revisi. Jakarta: PT. Raja Grafindo Persada; 2014.
- 17. Wibowo A. Aplikasi Teknologi RFID pada IoT. Semarang: Penerbit Yayasan Prima Agus Teknik; 2021.
- 18. Indonesia KKR. PPh Pajak Penghasilan; 2013.
- 19. Ristianti EM. Konsep Pemrograman Berorientasi Object. Konsep Pemrograman Berorientasi Object. 2018;1:1-17.
- 20. Ritonga. Pengertian Unified Modeling Language (UML) dan Modelnya; 2018.